# 15327 ONS و 15454 ONS ىلع 1TL ةسلج دادعإ  $\frac{1}{2}$

### المحتويات

[المقدمة](#page-0-0) [المتطلبات الأساسية](#page-0-1) [المتطلبات](#page-0-2) [المكونات المستخدمة](#page-0-3) [الاصطلاحات](#page-0-4) [معلومات أساسية](#page-1-0) [دورة 1TL من خلال CTC](#page-1-1) [1TL جلسة من خلال Telnet عبر LAN](#page-2-0) [1TL جلسة عبر ميناء حرفي](#page-3-0) [معلومات ذات صلة](#page-5-0)

### <span id="page-0-0"></span>المقدمة

يصف هذا المستند ثلاثة خيارات لإعداد جلسة عمل بلغة المعاملة 1 (TL1) على 15454 Cisco ONS أو ONS .15327 تسمى الفترة التي سجل فيها مستخدم دخوله إلى العقدة ل 15454 ONS أو 15327 ONS جلسة.

# <span id="page-0-1"></span>المتطلبات الأساسية

#### <span id="page-0-2"></span>المتطلبات

يجب أن يكون لدى قراء هذا المستند معرفة بالمواضيع التالية:

Cisco ONS 15454 •

#### <span id="page-0-3"></span>المكونات المستخدمة

تستند المعلومات الواردة في هذا المستند إلى إصدارات البرامج والمكونات المادية التالية:

- .All 4 الإصدار ،Cisco ONS 15454 ●
- 15454 ONS Cisco، الإصدار 3 3.3.0 والإصدارات الأحدث.

تم إنشاء المعلومات الواردة في هذا المستند من الأجهزة الموجودة في بيئة معملية خاصة. بدأت جميع الأجهزة المُستخدمة في هذا المستند بتكوين ممسوح (افتراضي). إذا كانت شبكتك مباشرة، فتأكد من فهمك للتأثير المحتمل لأي أمر.

#### <span id="page-0-4"></span>الاصطلاحات

للحصول على مزيد من المعلومات حول اصطلاحات المستندات، ارجع إلى <u>اصطلاحات تلميحات Cisco التقنية</u>.

# <span id="page-1-0"></span>معلومات أساسية

يمكنك فتح جلسة 1TL على 15454 ONS و 15327 ONS بمساعدة من الخيارات الثلاثة التالية:

- وحدة التحكم في النقل (CTC (من Cisco
	- Telnet ●

عقدة

▾╎

● الواجهة الحرفية

```
يتم قناع كلمة مرور PID (1TL (عندما تصل إلى جلسة 1TL من خلال أي من هذه الخيارات. عندما تقوم بتسجيل
الخروج من أي من هذه الخيارات، فإن جلسة العمل مغلقة. يسمح ال 15454 ONS و 15327 ONS بحد أقصى من
             20 جلسة 1TL متوازية (19 جلسة Telnet وجلسة حرفية واحدة) مع أي واحد أو تركيب من هذا خيار.
```
## <span id="page-1-1"></span>دورة 1TL من خلال CTC

لفتح جلسة 1TL من خلال CTC، أكمل الخطوات التالية:

- 1. ابدأ تشغيل NetScape أو Internet Explorer من الكمبيوتر الشخصي مع اتصال TCP/IP إلى 0NS 15454 أو 15327 ONS.
- 2. ادخل عنوان IP الخاص بالعقدة ل 15454 ONS او 15327 ONS في حقل عنوان ويب (URL) ل Netscape .Internet Explorer أو
	- .3 قم بتسجيل الدخول إلى لجنة مكافحة الإرهاب.

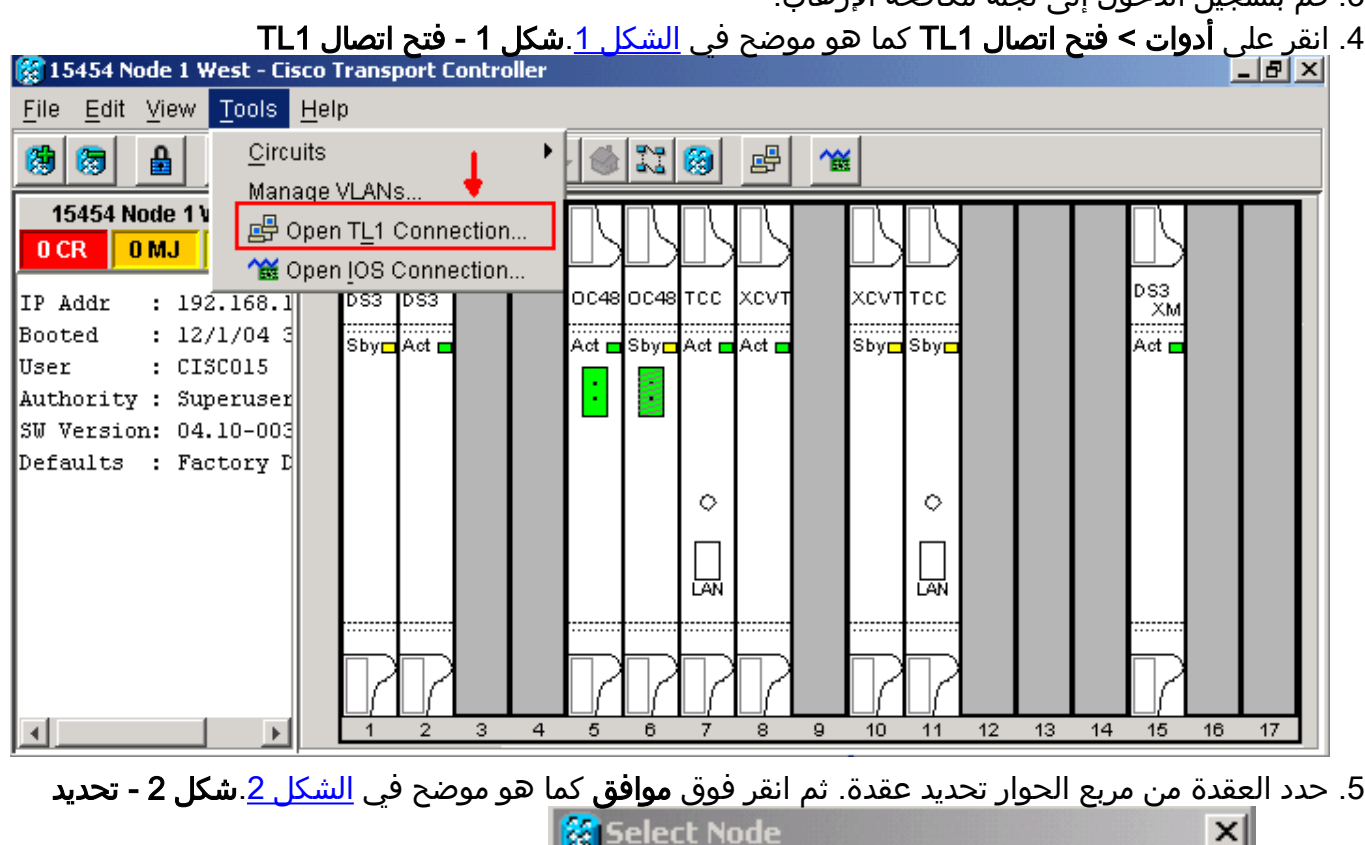

.6 يتم عرض نافذة واجهة 1TL، كما هو موضح في الشكل .3 هناك ثلاثة نوافذ فرعية في نافذة واجهة 1TL:

Select Node for TL1 session

Cancel

15454 Node 1 West

ОK

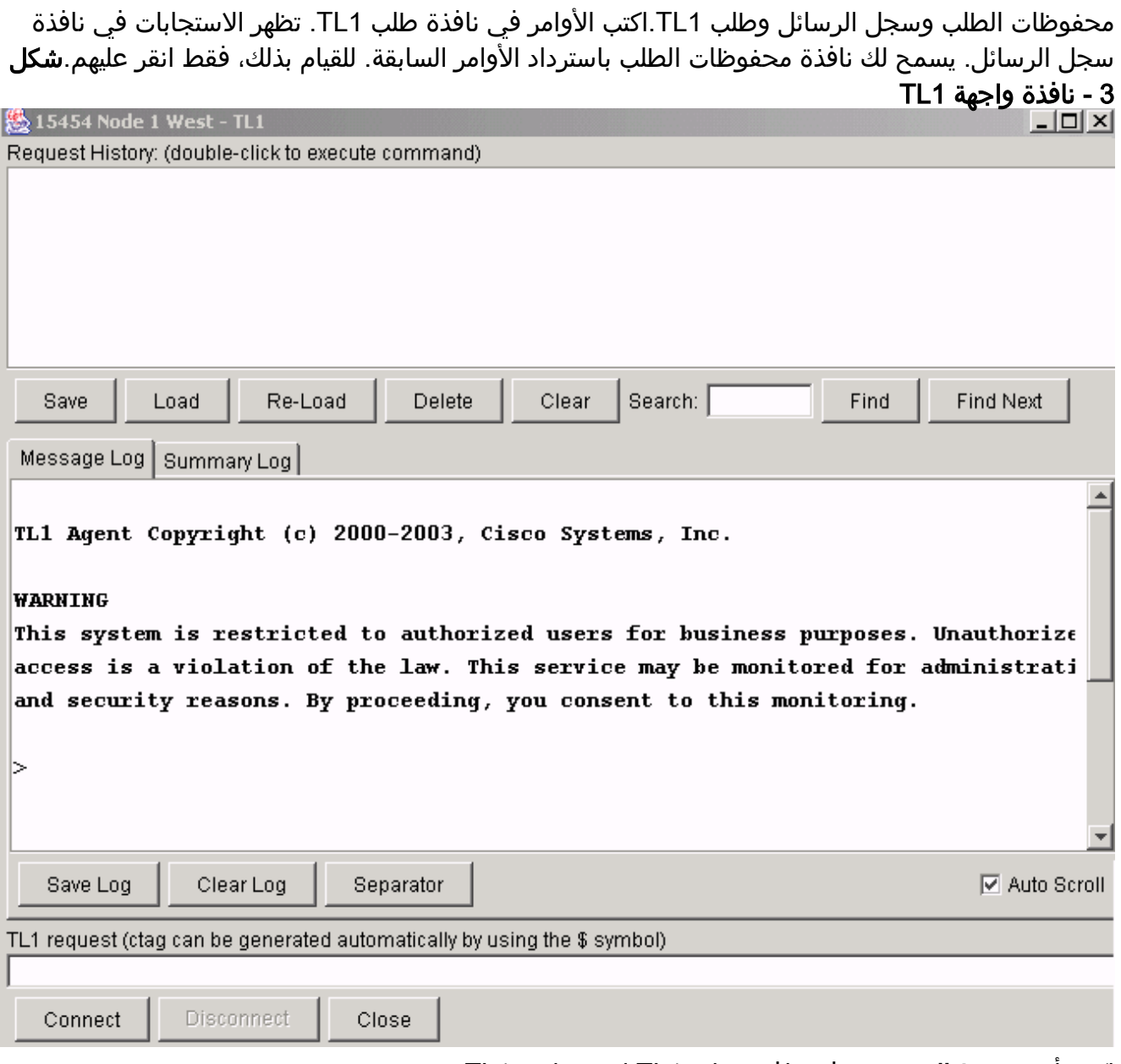

7. اكتب امر **تنشيط المستخدم** في نافذة طلب TL1 لفتح جلسة TL1: ;<ACT-user::<User ID>:<ctag>:<password

# <span id="page-2-0"></span>1TL جلسة من خلال Telnet عبر LAN

هناك ثلاثة ميناء يتوفر أن ينفذ 1TL أمر في telnet جلسة عبر lan توصيل. وهي 2361 و 3082 و 3083 كما هو موضح في <u>الشكل 4</u>. رقم المنفذ 3082 هو منفذ TCP/IP خام. لا يتم إجَراء أي عملية نسخ إحتياطي ولا يقوم بمطالبة المستخدم. رقم المنفذ 3083 هو منفذ برنامج Telnet الذي يستخدم بروتوكول Telnet وتسلسلات هروب برنامج Telnet المرتبطة. أيسر رقم 2361 ساندت ل إنسجام مع أسبق إطلاق، ويتلقى ال نفسه تصرف مثل ميناء 3083 (telnet ميناء). أكمل الخطوات التالية:

- .1 حدد ابدأ > تشغيل.
- 2. أدخل cmd في مربع مطالبة "تشغيل"، ثم انقر فوق **موافق**.
- في نوع موجه أوامر DOS: .3 .telnet <node ip address or node name> <port number> and press **Enter**
	- 4. اكتب امر **تنشيط المستخدم** لفتح جلسة TL1: ;<ACT-user::<User ID>:<ctag>:<password

#### الشكل 4 1-TL جلسة عبر LAN من خلال المنفذ 2361 و 3082 و 3083

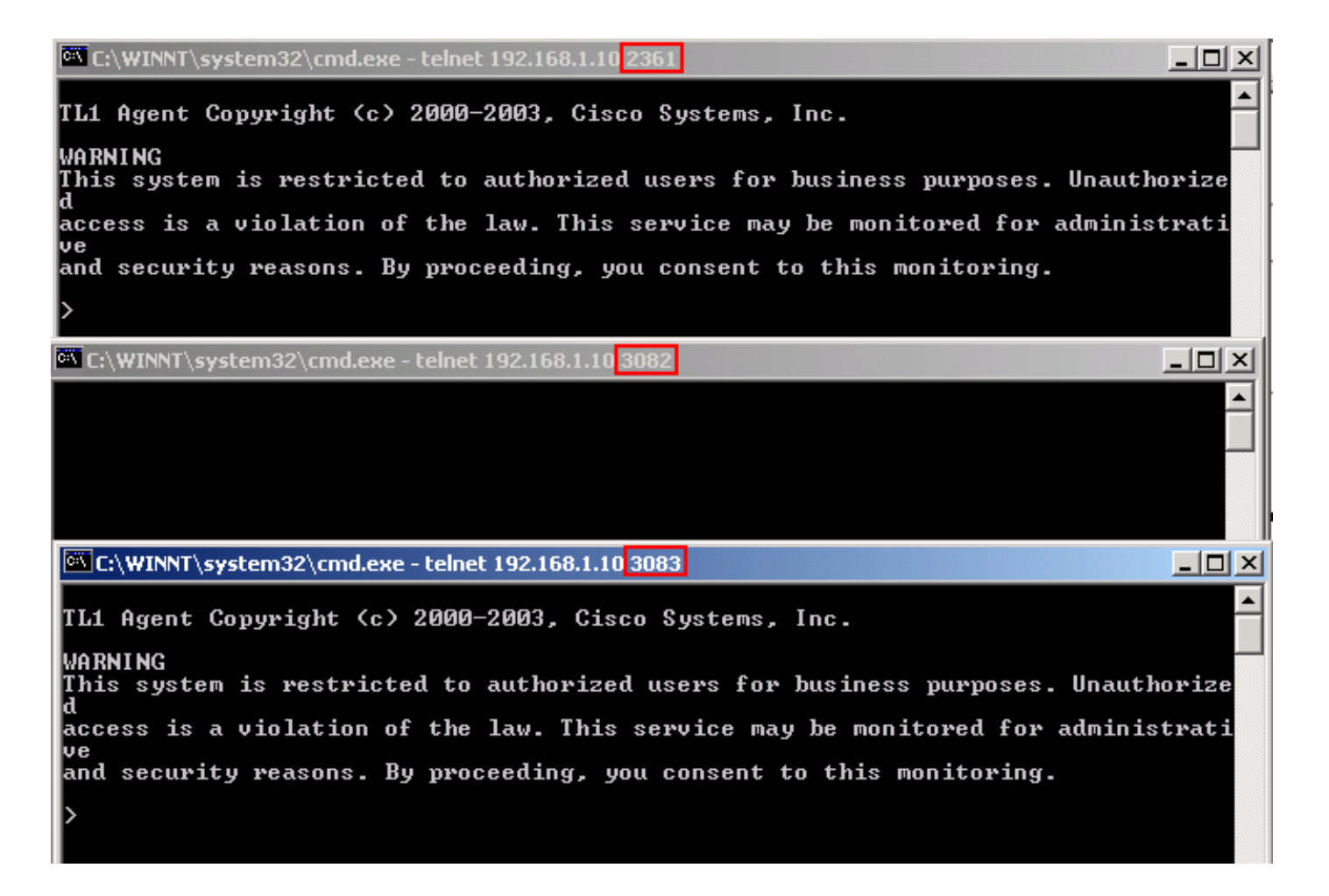

# <span id="page-3-0"></span>1TL جلسة عبر ميناء حرفي

بدلا من متصفح، أستخدم منفذ حرفي ذو تسعة سنون (منفذ -232RS(، والذي يتوفر على TCC2/TCC/TCC+ أو XTC للوصول إلى 15454 ONS أو 15327 ONS. يدعم منفذ الحرفة محاكاة 100VT بحيث يمكن إدخال أوامر 1TL مباشرة دون متصفح. أكمل الخطوات التالية:

- .1 قم بتوصيل الكبل التسلسلي بالمنفذ الحرفي على بطاقة 2TCC+/TCC/TCC أو XTC النشطة.
	- .2 بدء تشغيل HyperTerminal على الكمبيوتر الشخصي.
- 3. حدد منفذ COM الصحيح في حقل **الاتصال باستخدام** من القائمة المنسدلة، كما هو موضح في <u>الشكل</u>

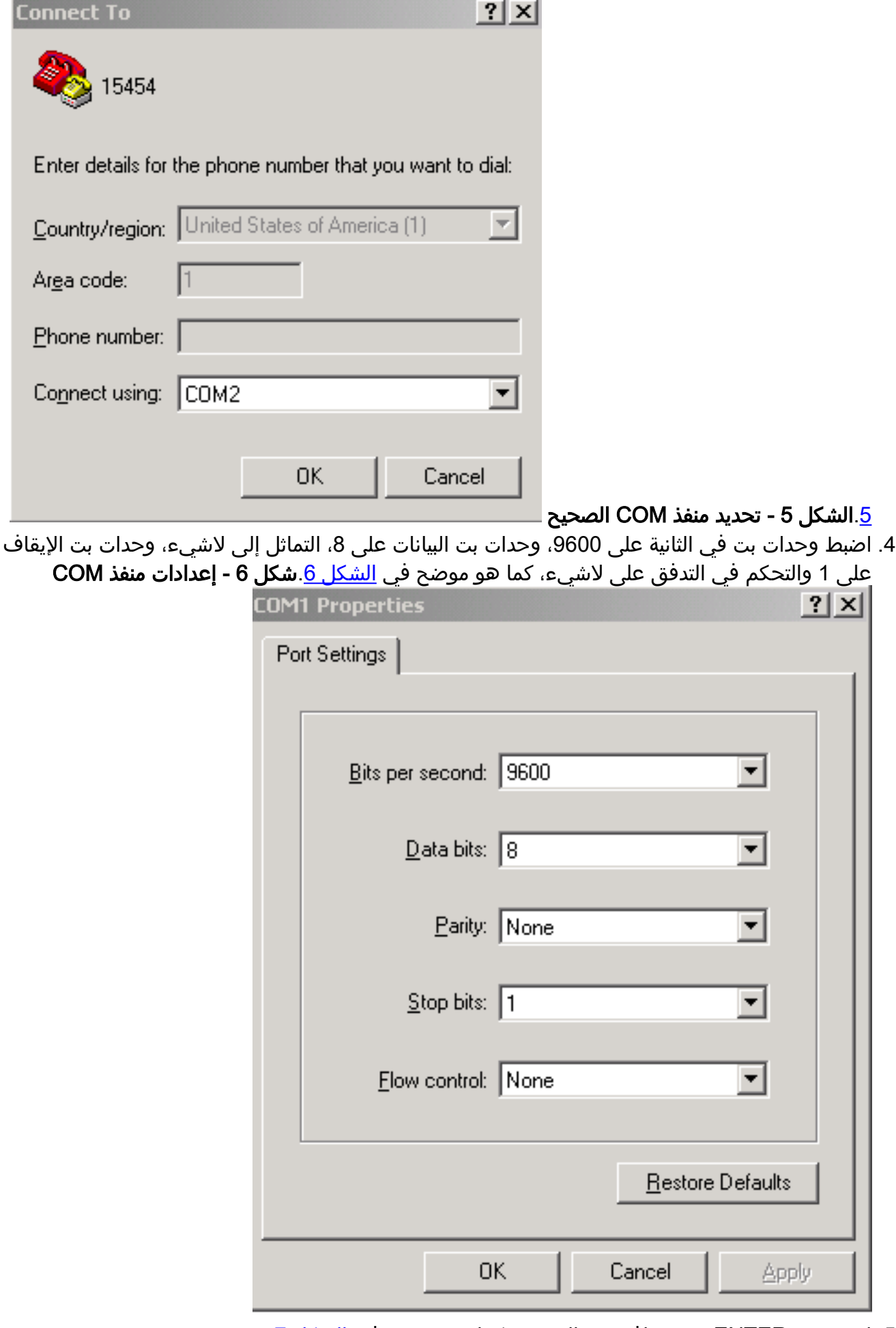

- 5. اضغط زر ENTER. تظهر نافذة مطالبة a >، كما هو موضح في <u>الشكل 7</u>.
	- .6 اكتب أمر تنشيط المستخدم لفتح جلسة 1TL:

#### شكل 7 - جلسة 1TL عبر المنفذ الحرفي والموزع الطرفي الفائق

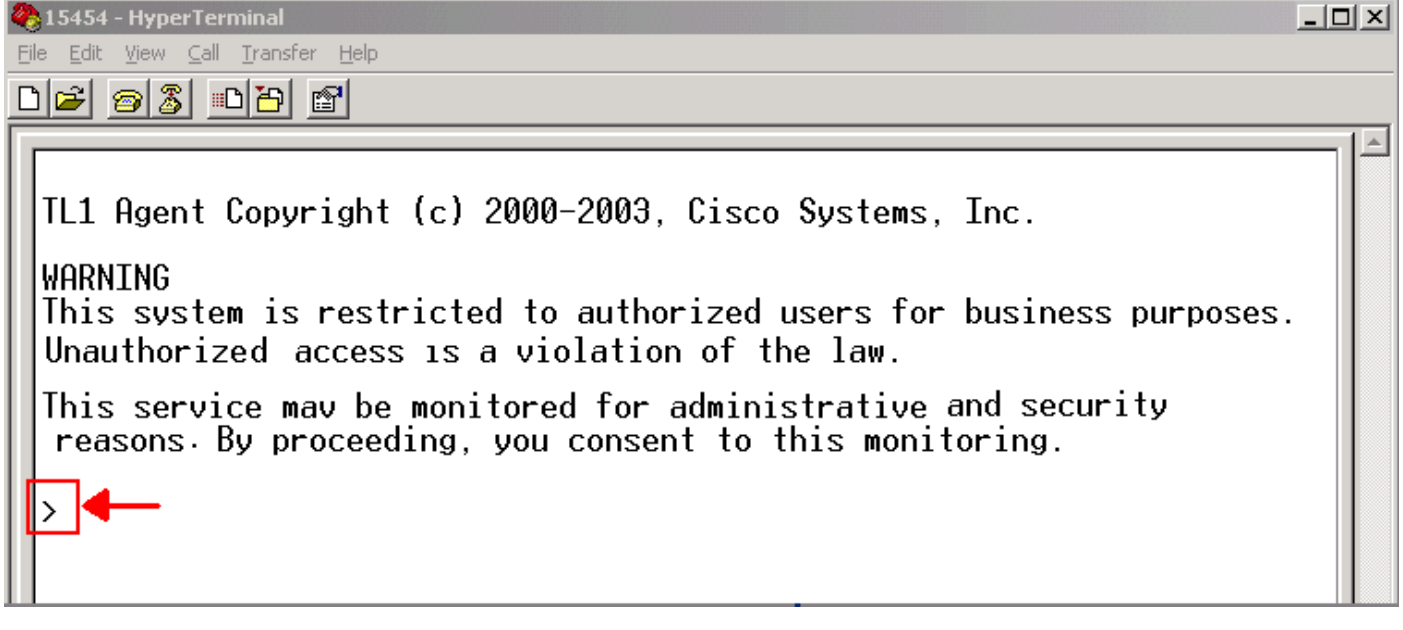

### <span id="page-5-0"></span>معلومات ذات صلة

● [الدعم الفني - Systems Cisco](//www.cisco.com/cisco/web/support/index.html?referring_site=bodynav)

ةمجرتلا هذه لوح

ةي الآلال تاين تان تان تان ان الماساب دنت الأمانية عام الثانية التالية تم ملابات أولان أعيمته من معت $\cup$  معدد عامل من من ميدة تاريما $\cup$ والم ميدين في عيمرية أن على مي امك ققيقا الأفال المعان المعالم في الأقال في الأفاق التي توكير المالم الما Cisco يلخت .فرتحم مجرتم اهمدقي يتلا ةيفارتحالا ةمجرتلا عم لاحلا وه ىل| اًمئاد عوجرلاب يصوُتو تامجرتلl مذه ققد نع امتيلوئسم Systems ارامستناه انالانهاني إنهاني للسابلة طربة متوقيا.